# **UNDERSTANDING YOUR LEAPFROG WEB SERVICES TEST REPORT**

# **CONTENTS**

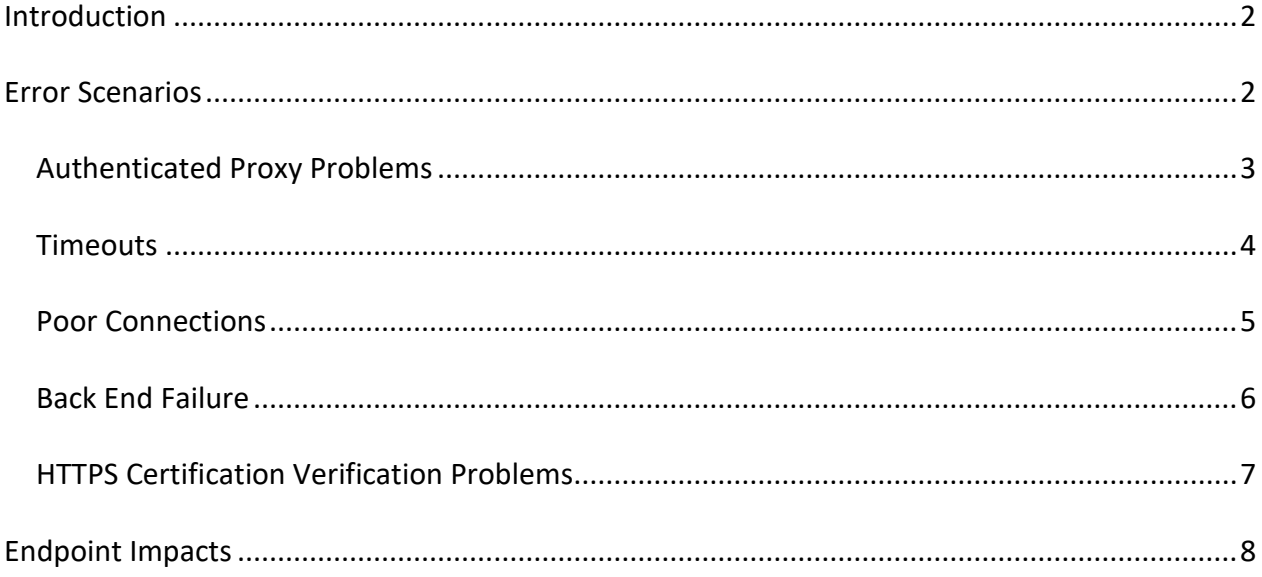

### <span id="page-1-0"></span>INTRODUCTION

Access to Leapfrog web services can be tested using Leapfrog Start or from within your Leapfrog application. When you test whether Leapfrog web services are available, a report is generated that you can save for your own review. The report is also sent to Leapfrog, but your personal details will not be included if all tests pass. If a test fails, a Leapfrog support case will automatically be created, and someone from Leapfrog support will contact you to help you resolve the issue.

This guide provides information that will help you and your Network Administrator to interpret your web services test report. The Error Scenarios section of this guide includes information for Network Administrators that may help resolve any issues found. The Endpoint Impacts section describes the effects of any failure to connect to a particular endpoint.

This is the July 2018 version of the guide and is applicable to reports generated from

- $\bullet$  Start v1.1.1
- Leapfrog Works v2.1.1
- Leapfrog Geo v4.3.1
- Leapfrog Geothermal v3.6.1

If you need any further assistance interpreting Leapfrog Start test reports, contact support at support.leapfrog3d.com.

### <span id="page-1-1"></span>ERROR SCENARIOS

The error scenarios described include a generalised example of the errors displayed, along with suggestions for mitigating the issue.

# <span id="page-2-0"></span>Authenticated Proxy Problems

#### Cause

The active network configuration requires connections to the named endpoints to go through an authenticated proxy. Leapfrog applications do not currently support this.

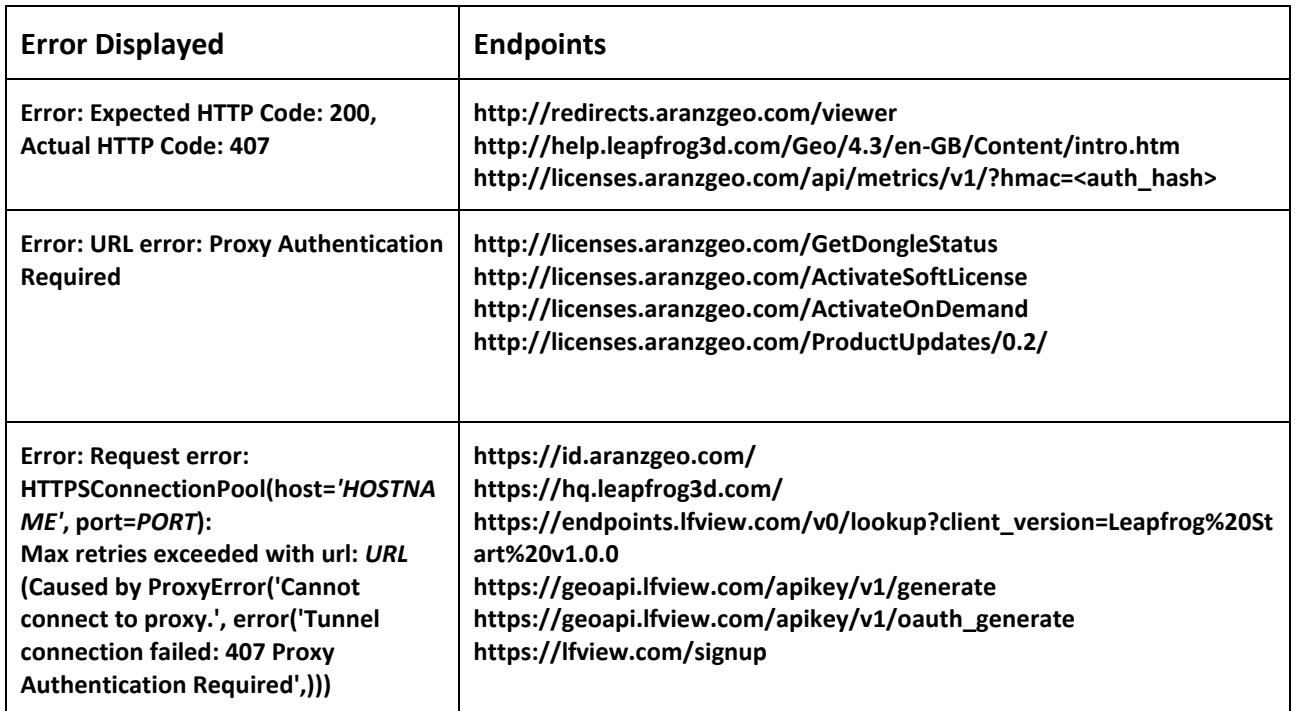

#### Actions to take

Connections from Leapfrog applications to the *HOSTNAME* should be whitelisted to allow direct connections, avoiding the proxy.

# <span id="page-3-0"></span>Timeouts

#### Cause

Slow/intermittent internet connections can cause timeouts.

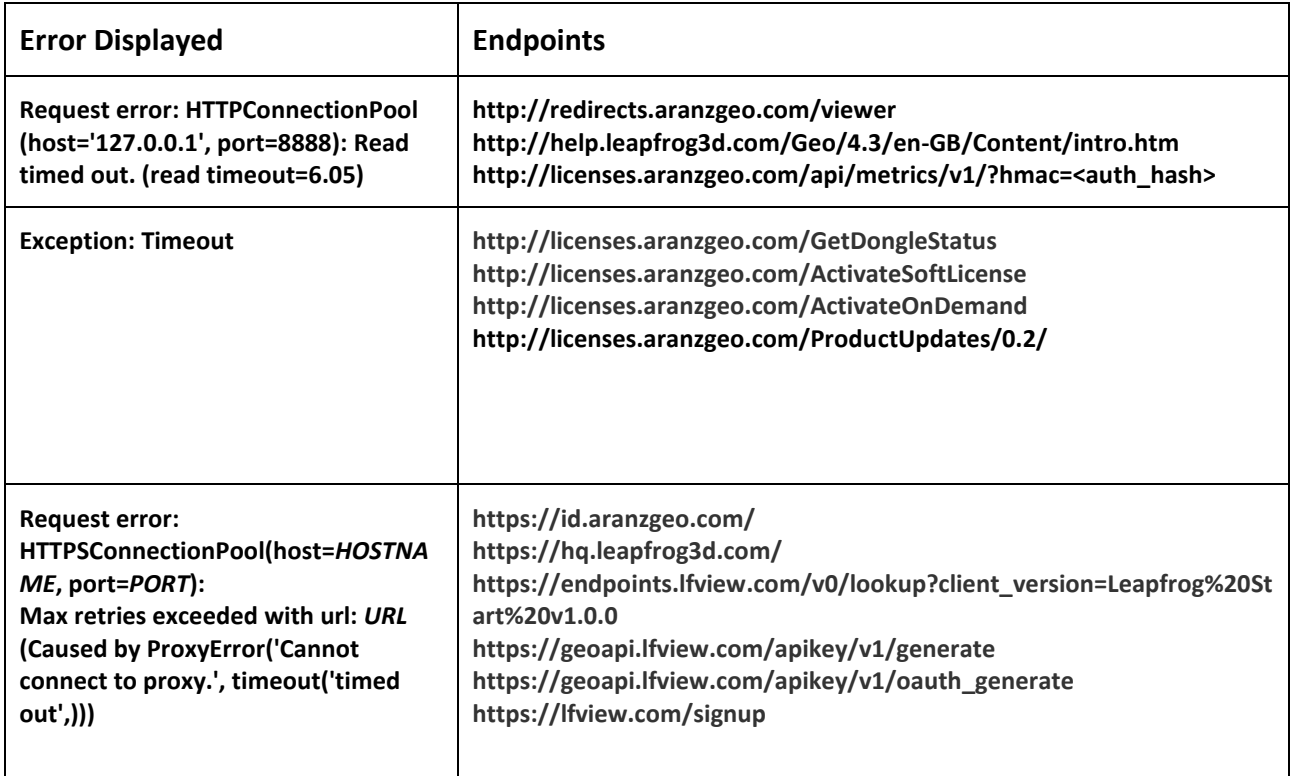

### Actions to take

Unfortunately, causes of timeouts due to poor connections are varied and often tricky to diagnose.

# <span id="page-4-0"></span>Poor Connections

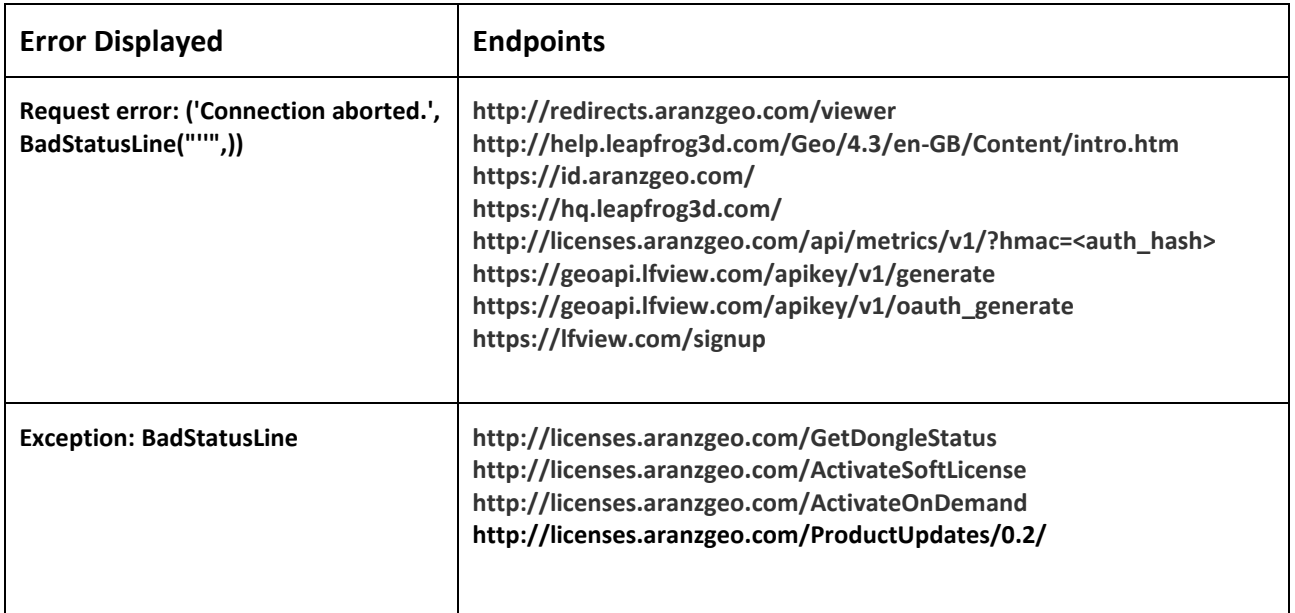

#### Actions to take

- Failures due to poor connections occur intermittently. By their very nature, the best cause of action is often to wait a while and try again.
- The problem can sometimes be caused by VPN connections not being closed properly. The best thing to try here is restarting the user's machine and trying again.

# <span id="page-5-0"></span>Back End Failure

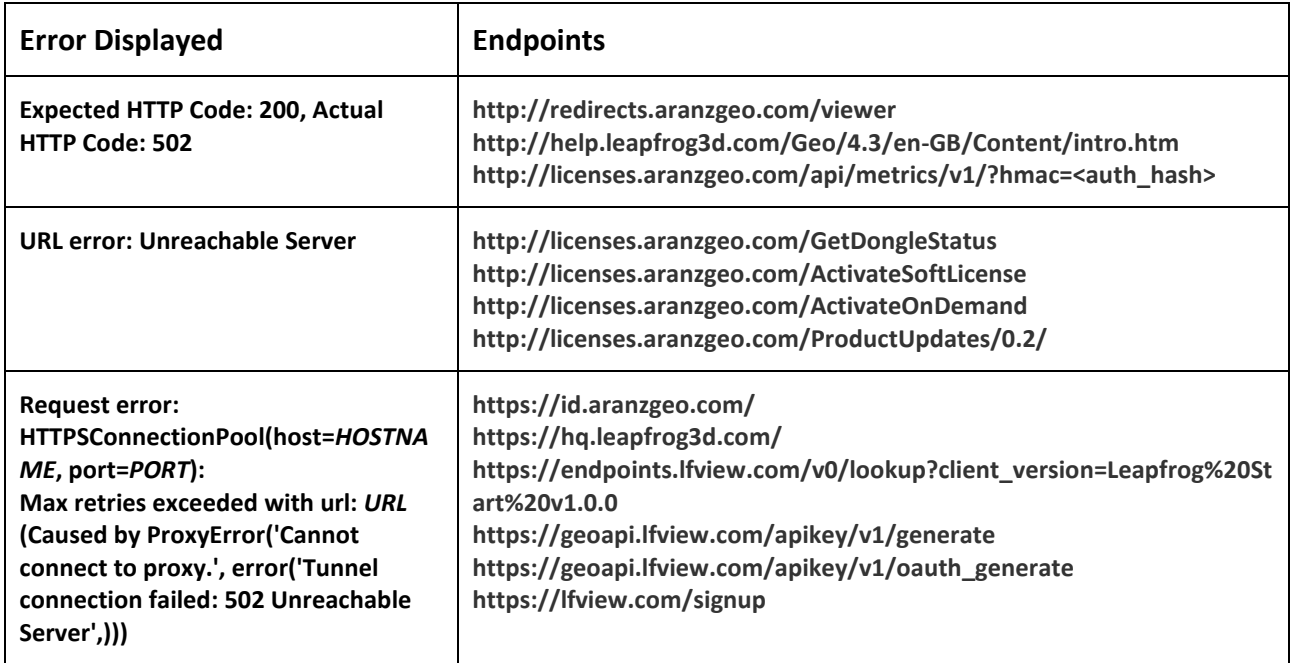

### Actions to take

Contact Leapfrog support, providing the test report, to further investigate the backend issue.

# <span id="page-6-0"></span>HTTPS Certification Verification Problems

#### Cause

The HTTPS traffic is being inspected by web security software and the certificate used to resign the packets is not being recognised.

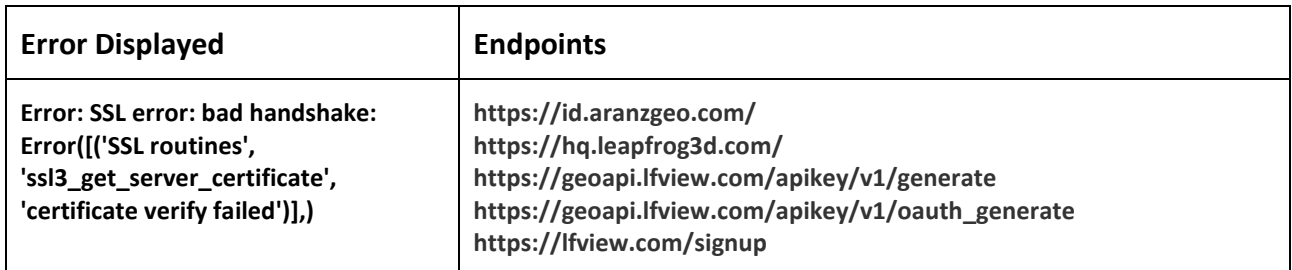

#### Actions to take

- Upgrade your Leapfrog application to the following versions at a minimum. These versions of the software recognise the certificate of the web security software.
	- o Leapfrog Geo v4.2.2
	- o Leapfrog EDGE v2.0.2
	- o Leapfrog Geothermal v3.5.2
	- o Leapfrog Works v2.0.2
	- o Leapfrog Hydro v2.8.2
- If you are still experiencing this error after upgrading then check that the certificate of the web security software is correctly installed in your local computer certificate store.

#### OR

• Connections from Leapfrog applications to the *HOSTNAME* should be whitelisted to allow direct connections so the packets are not scanned and re-signed with the unknown certificate.

### <span id="page-7-0"></span>ENDPOINT IMPACTS

When Leapfrog reports an error in trying to connect to an endpoint, some failures are more critical than others. This section describes the severity of impact of not being able to successfully connect to an endpoint.

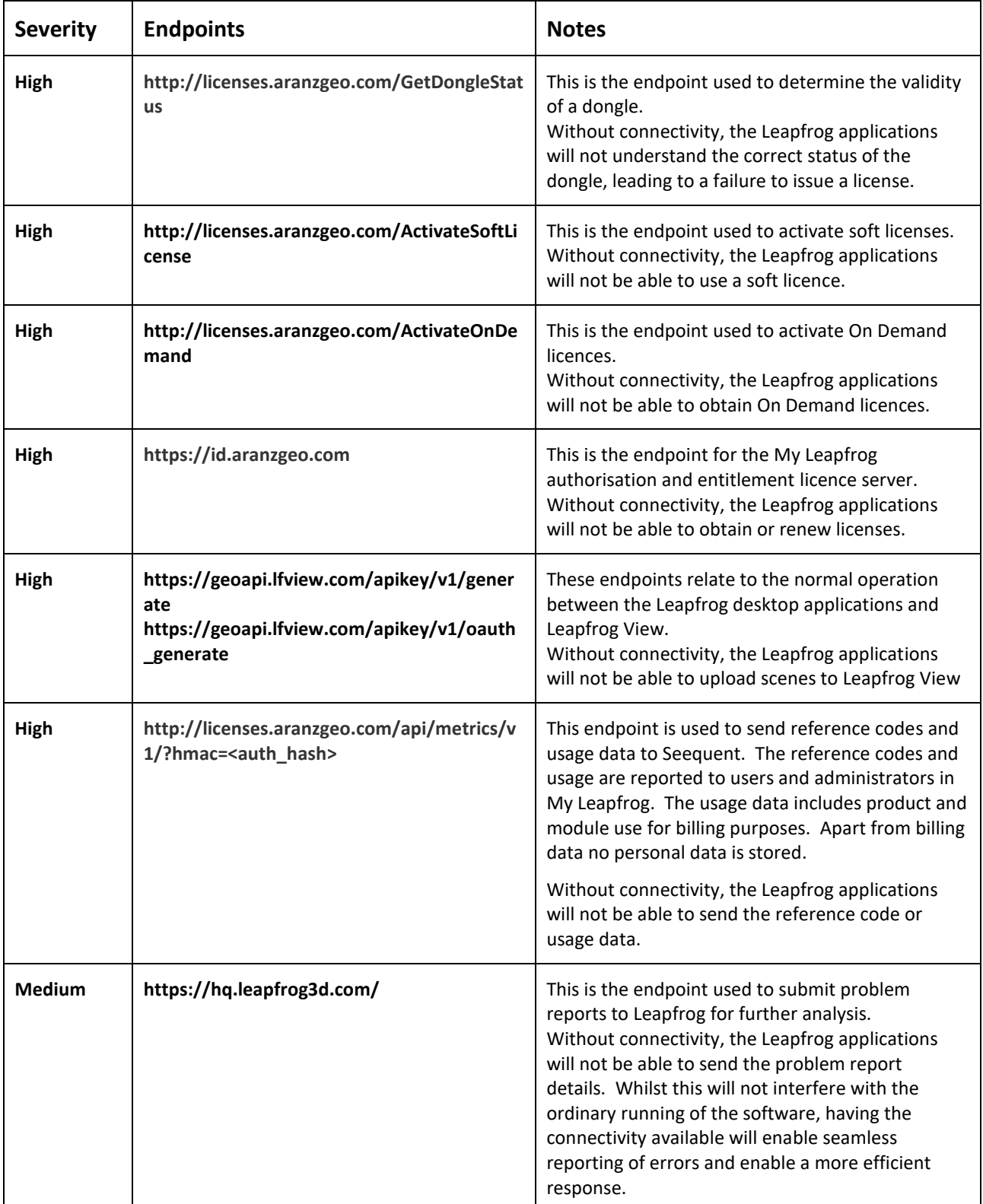

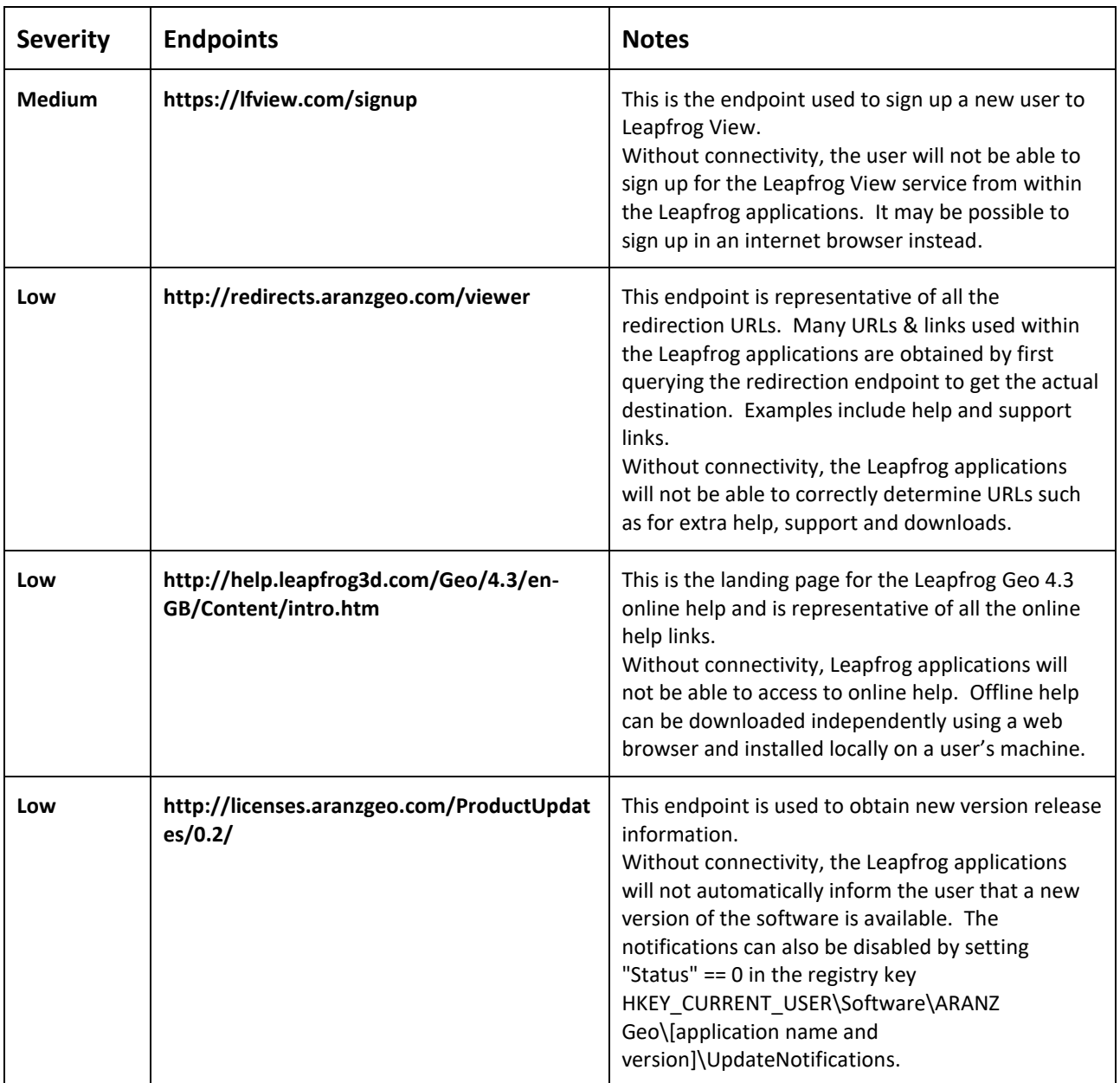